## **Sensibo Pure Manuale di installazione**

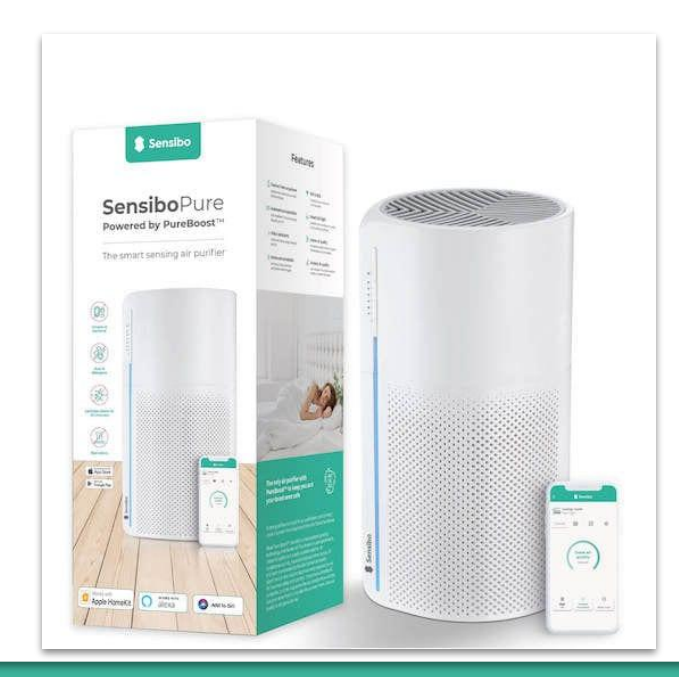

#### **Welcome to Sensibo!**

#### **Congratulazioni! Hai appena ricevuto il tuo Sensibo Pure**

**Procediamo con l'unboxing-** nella scatola trovi il dispositivo , alimentatore ed il filtro:

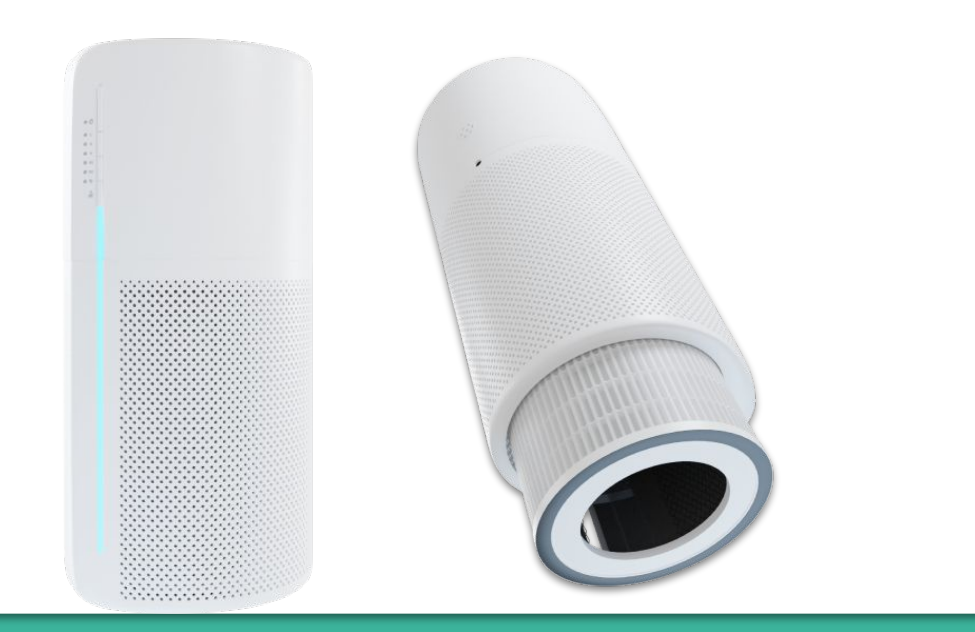

### **Panoramica del processo di installazione**

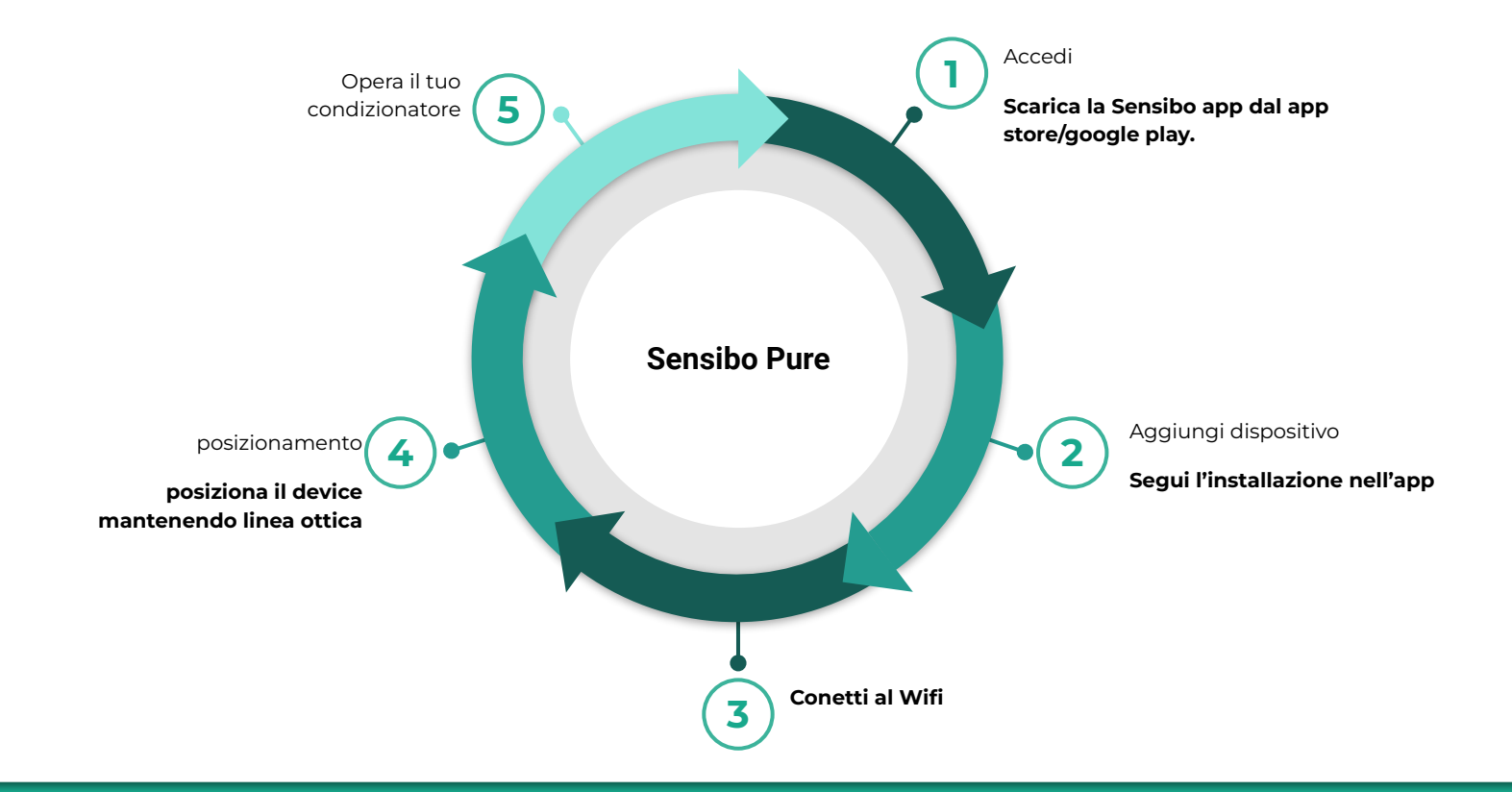

#### **Download dell'app 01**

Innanzitutto dovresti **scaricare l'app di Sensibo**, se non lo hai già fatto.

Sensibo supporta Android & iOS.

Una volta scaricato, segui le istruzioni in-app **per creare il tuo account.** 

### **Registrazione** Apri l'App e procedi con la **02** registrazione

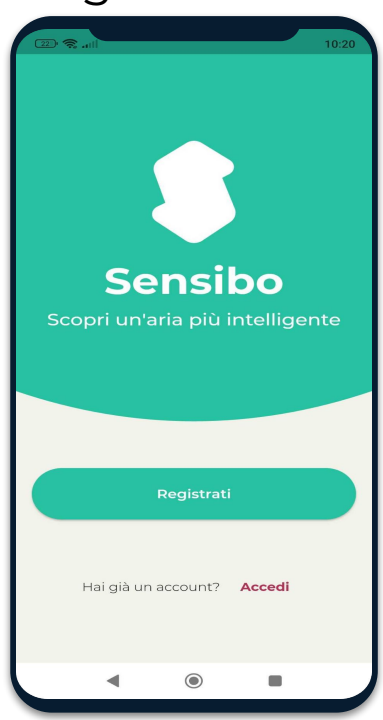

## Compila tutti i campi Cominciamo Pedistrati con la tua email

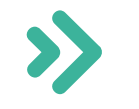

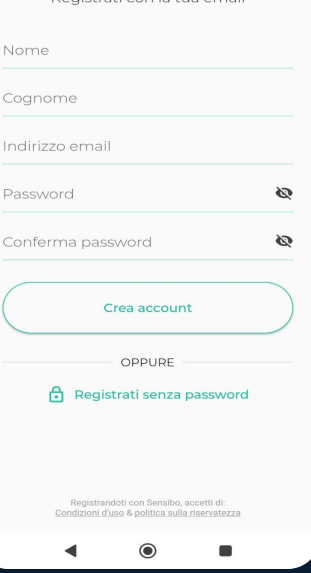

### **03 Aggiungi il dispositivo**

Aggiungi il tuo dispositivo Sky selezionando le tre barre orizzontali nell'angolo in alto a sinistra dell'app e seleziona "Sensibo Pure"

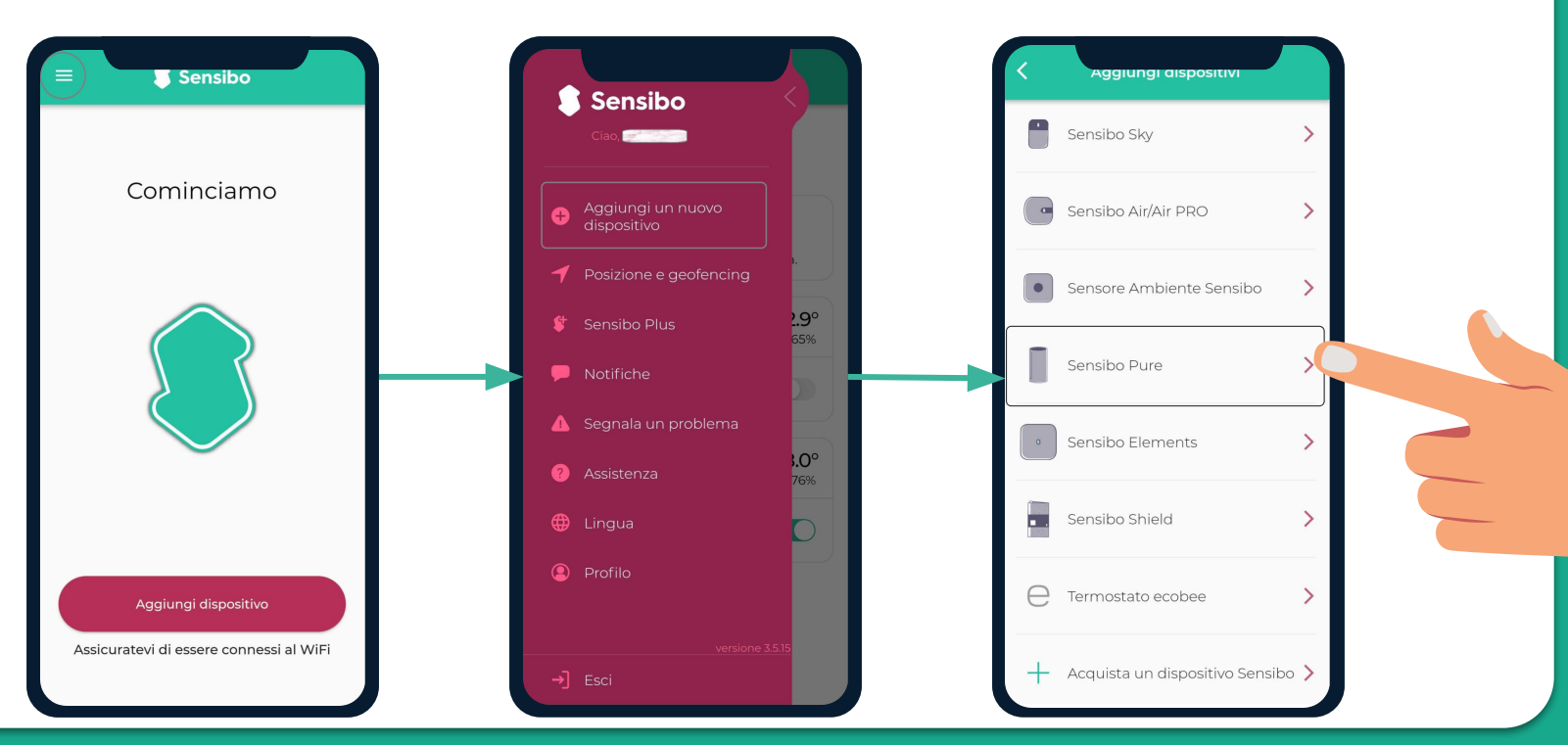

#### **Scansione del dispositivo**

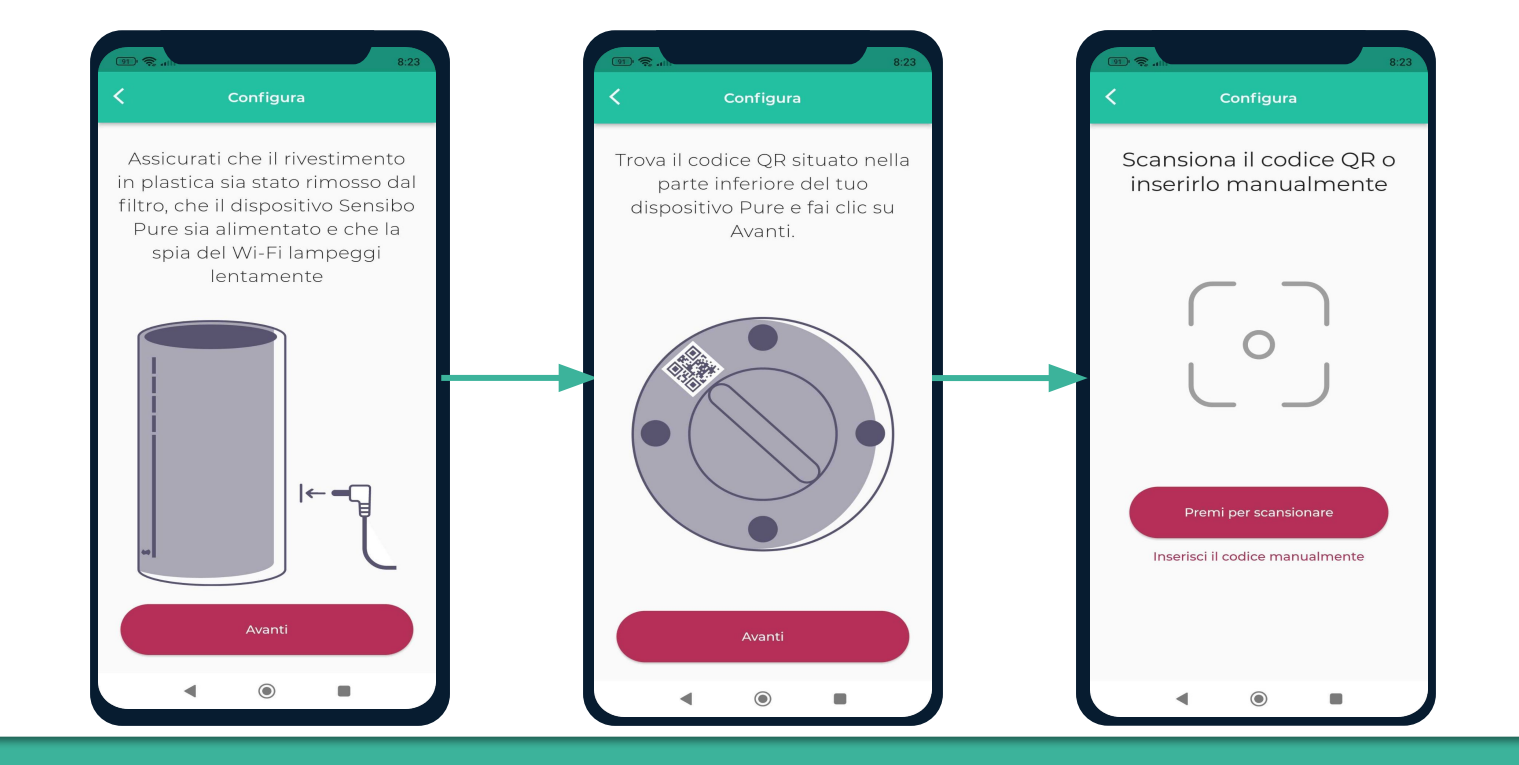

# **Aggiungi la posizione**  Aggiungi una nuova posizione o scegli una **05**

esistente.

La tua prima installazione richiede di aggiungere una posizione.

Le installazioni future ti permetteranno di utilizzare l'attuale posizione o di aggiungere una nuova.

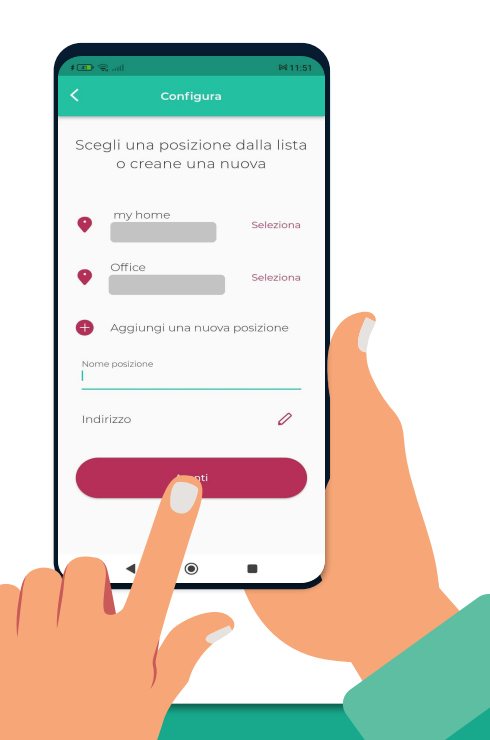

**Scegliere l'ambiente nuova stanza** per ogni stanza che aggiungi la prima **06** Assegna una **nuova stanza** per ogni stanza che aggiungi la prima volta indicando il nome ed aggiungendo icona.

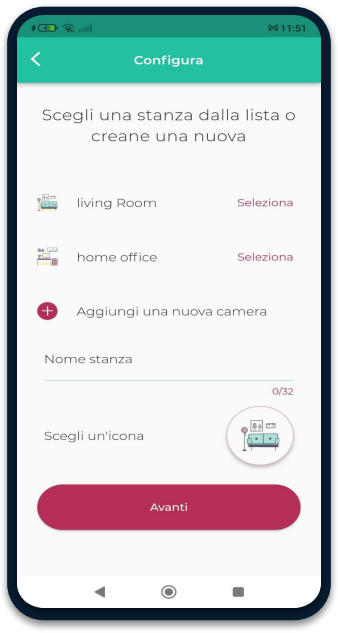

Se selezioni una stanza esistente, avrai 2 dispositivi con lo stesso nome.

## **Confetti il tuo device al WiFi 07**

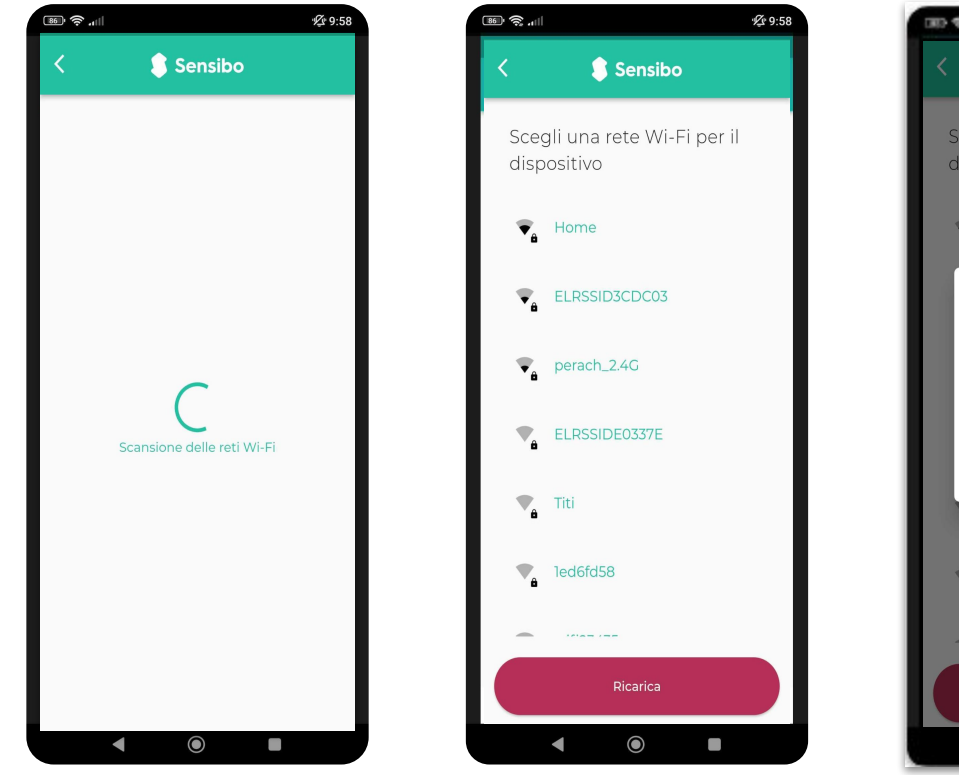

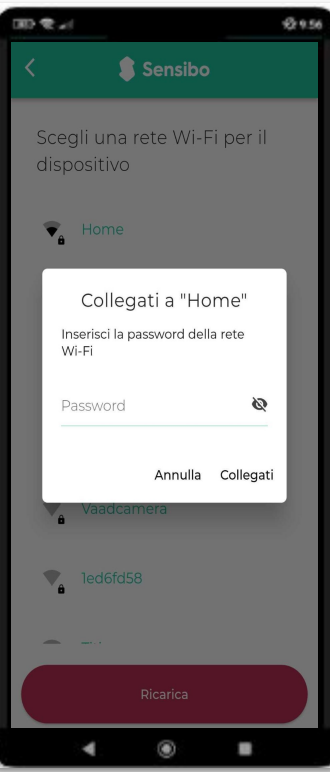

## **Introduzione dell'App 08**

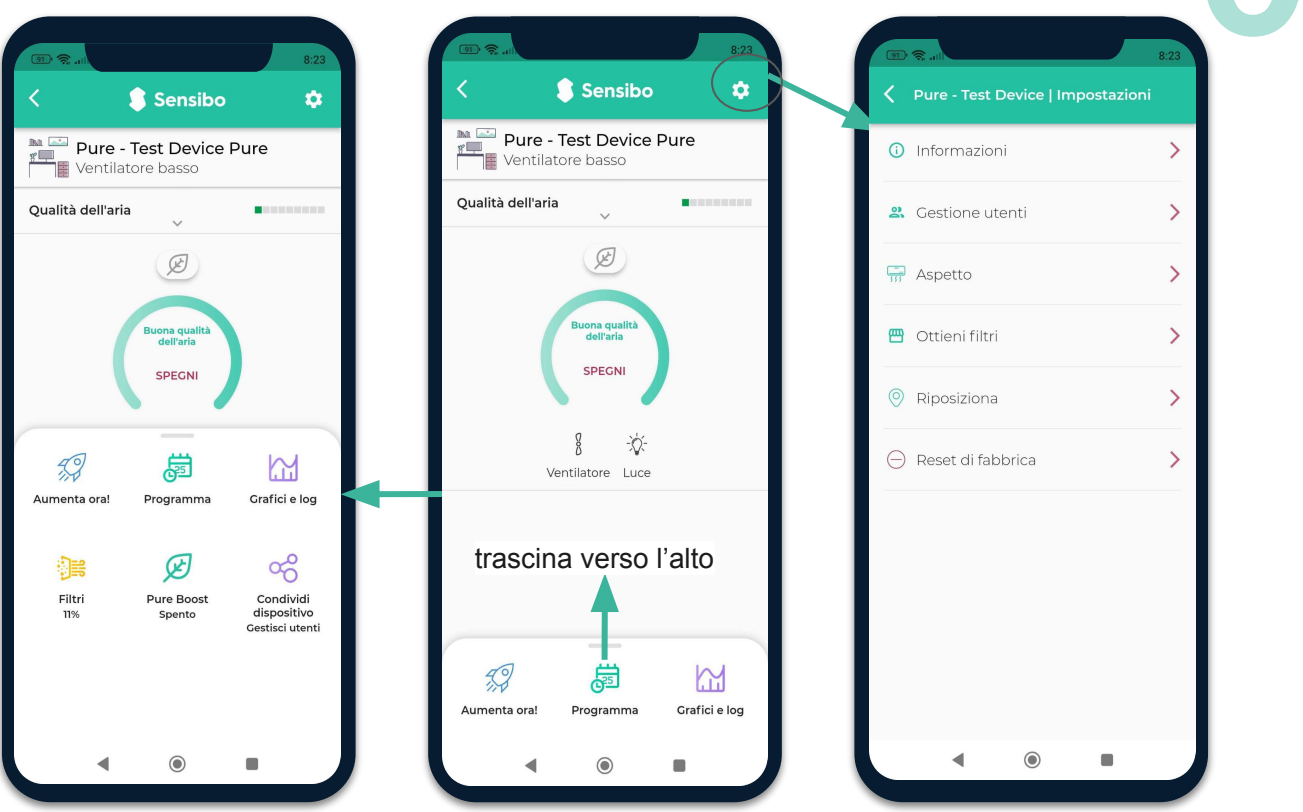

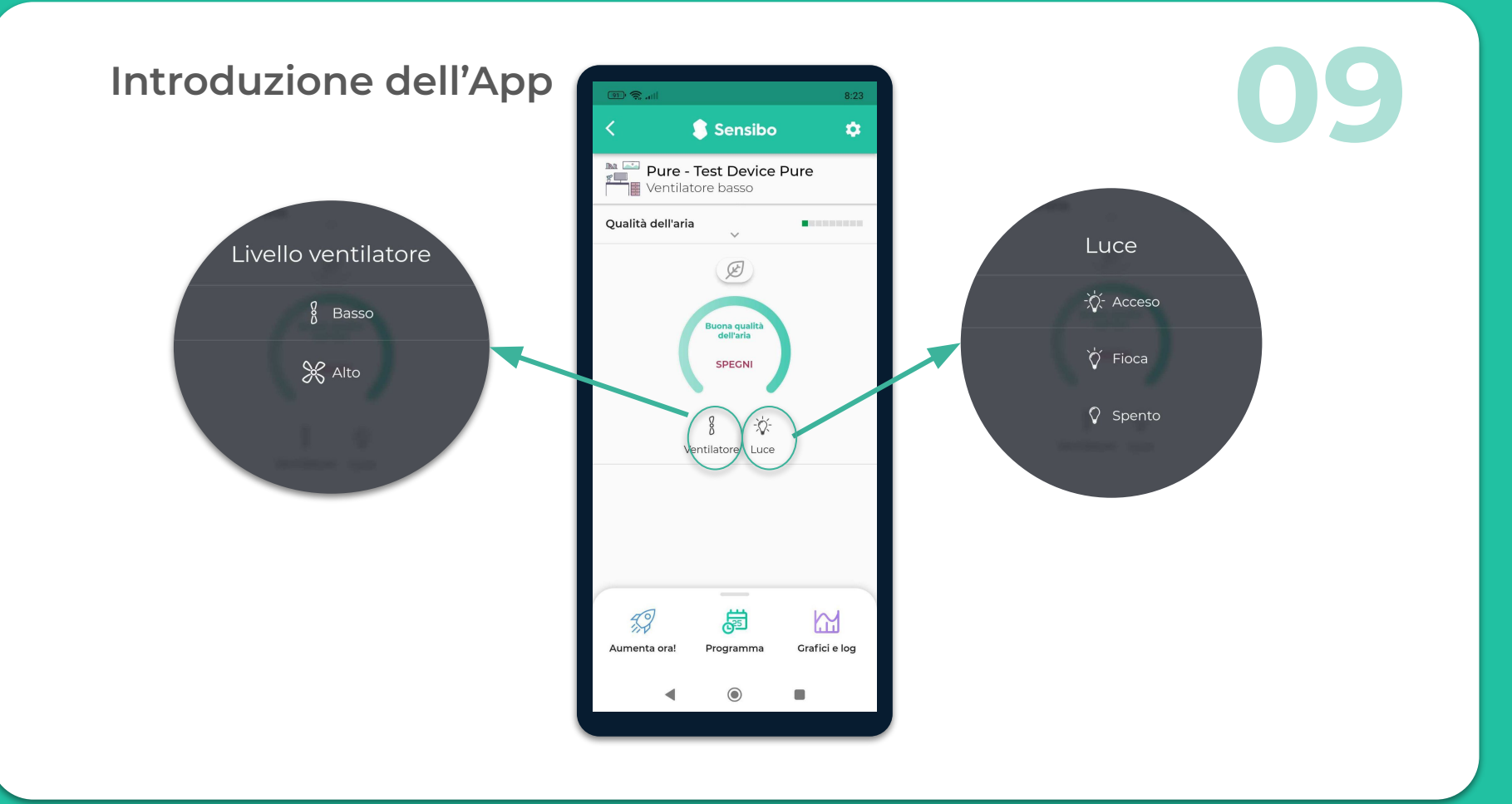

#### Pure Boost™

Imposta sensibilità alla polvere e all'inquinamento desiderata per determinare l'attivazione automatica di PureBoost™: Normale o Sensibile.

- Puoi attivare il PureBoost™ in base al peggioramento della qualità dell'aria interna, esterna o entrambe.
- Puoi attivare PureBoost™ attraverso Geofencing anche quando sei lontano da casa.
- Hai anche Sensibo Sky, Air, o Air PRO ?Ottimo! Puoi collegare il Sensibo Pure al tuo condizionatore per usare la modalità del ventilatore del tuo condizionatore per migliorare la circolazione dell'aria nell'ambiente.

Decidi di attivare in base alle tue preferenze.

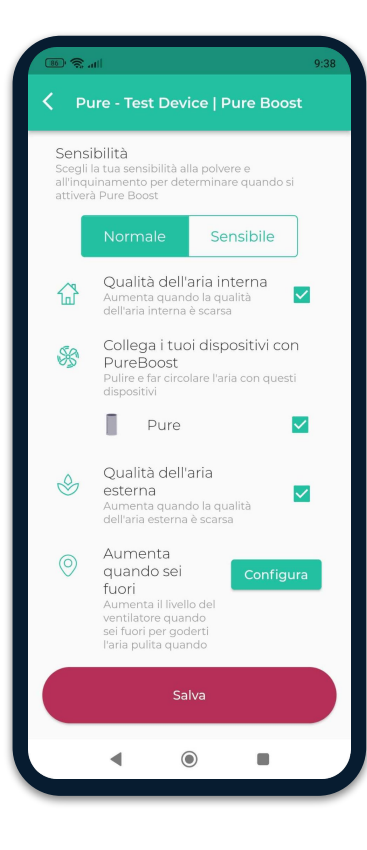

#### **Grazie!**

Ti invitiamo di scriverci per qualsiasi necessità, domanda o suggerimento a **support@sensibo.com**